# **F4–08DA–1 8-Channel Analog Current Output**

-

In This Chapter. . . .

- Module Specifications
- Connecting the Field Wiring
- Module Operation
- Writing the Control Program

## **Module Specifications**

**Analog Output Configuration Requirements**

The F4–08DA–1 Analog Current Output Module provides several features and benefits.

- $\bullet$  It provides eight channels of 4–20 mA single ended current outputs.
- $\bullet$  Analog outputs are optically isolated from PLC logic components.
- $\bullet$  The module has a removable terminal block, so the module can be easily removed or changed without disconnecting the wiring.
- $\overline{a}$  From one to eight analog outputs may be updated in one CPU scan (DL440 and DL450 CPUs only).
- $\overline{a}$ No jumper settings are required.

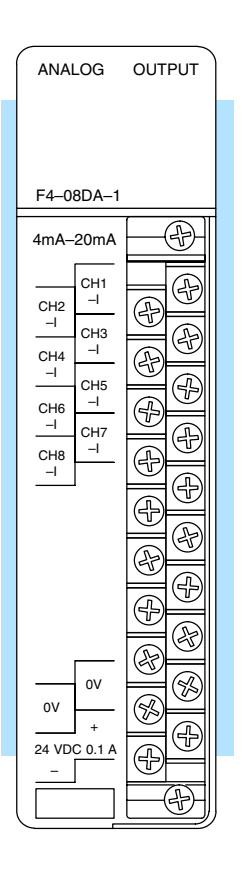

The F4–08DA–1 Analog Output requires 16 discrete output points in the CPU. The module can be installed in any slot of a DL405 system, including remote bases. The limitations on the number of analog modules are:

- $\bullet$  For local and expansion systems, the available power budget and discrete I/O points.
- $\bullet$  For remote I/O systems, the available power budget and number of remote I/O points.

Check the user manual for your particular model of CPU for more information regarding power budget and number of local or remote I/O points.

The following tables provide the specifications for the F4–08DA–1 Analog Output Module. Review these specifications to ensure the module meets your application requirements.

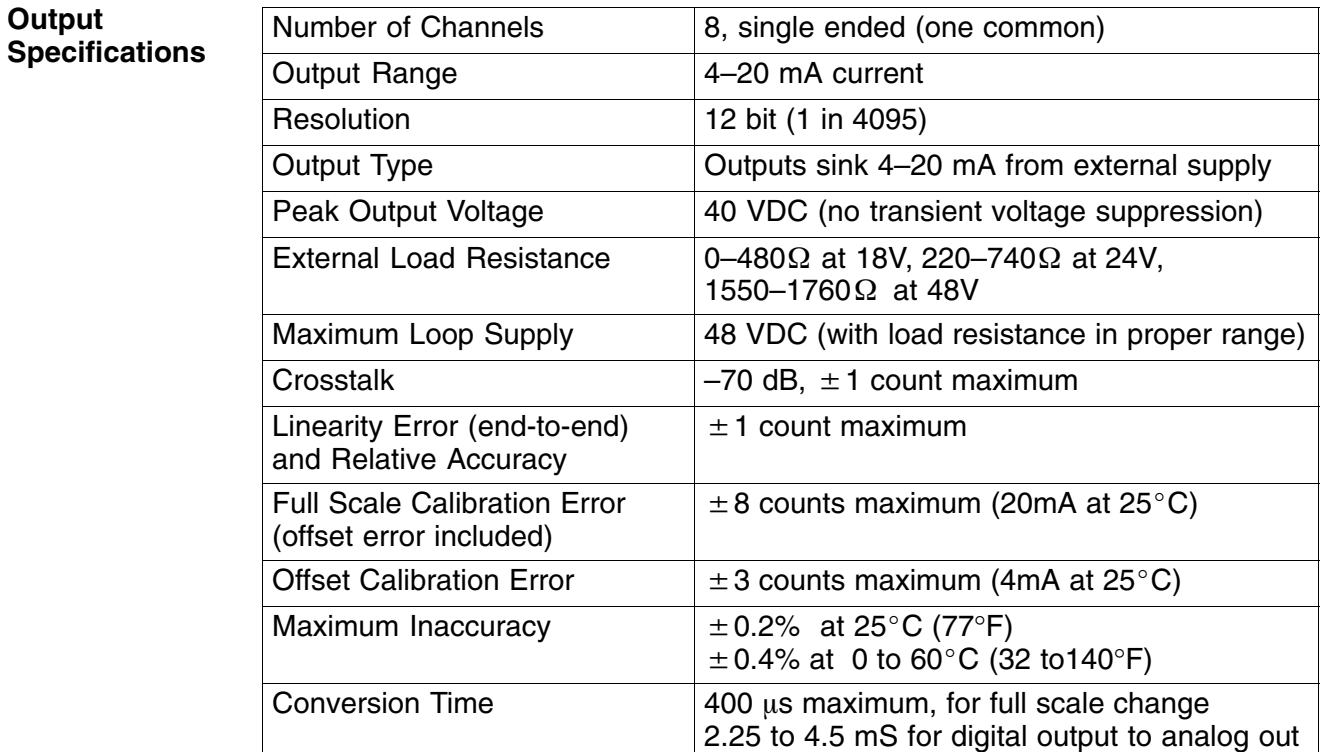

#### **General Module Specifications**

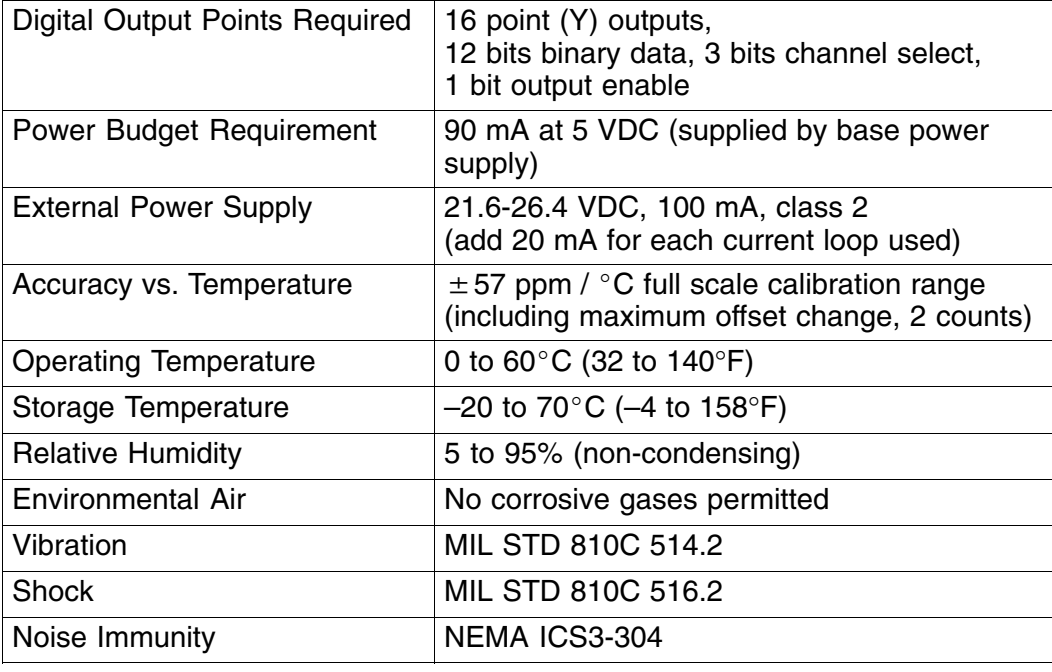

## **Connecting the Field Wiring**

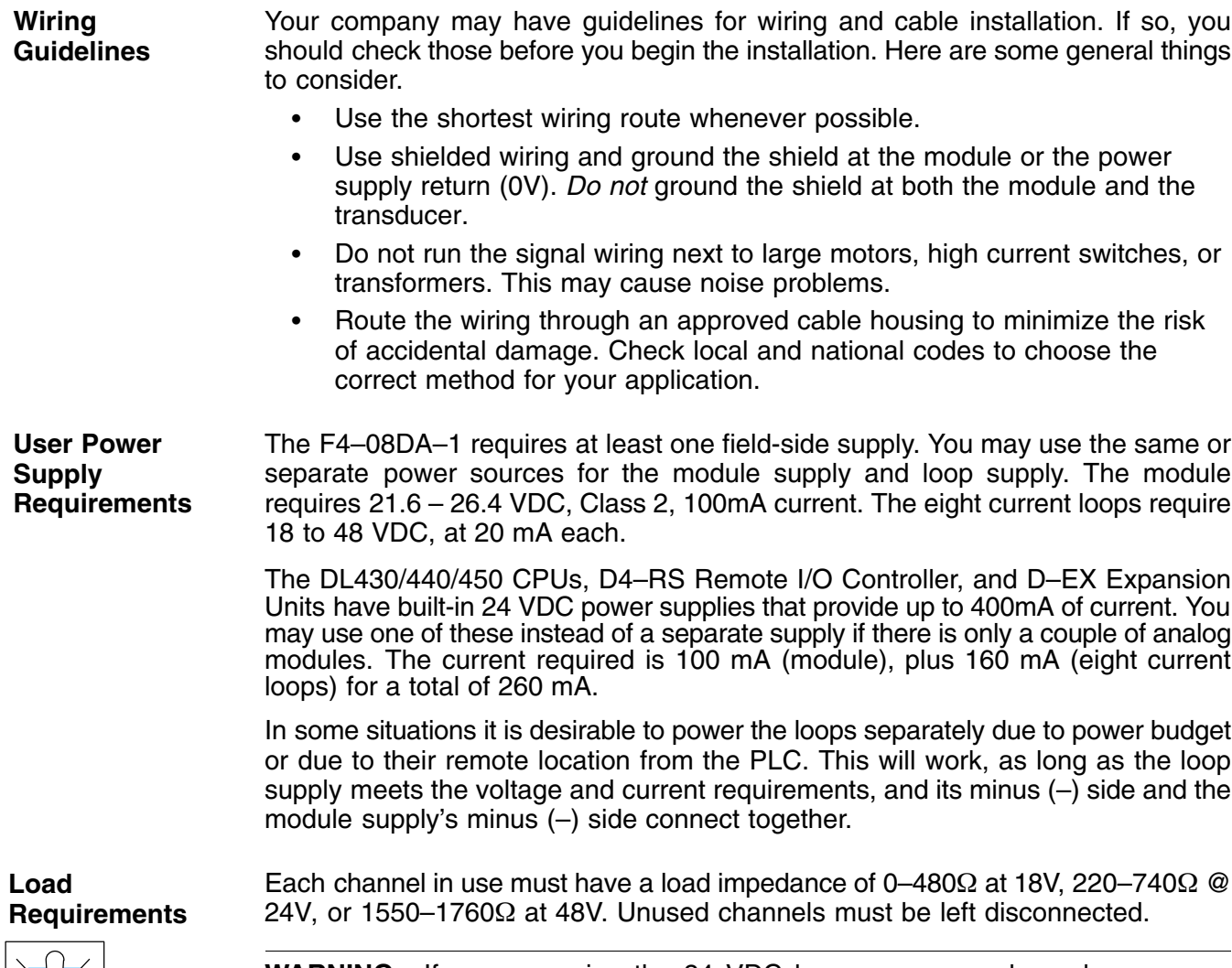

兴

**WARNING:** If you are using the 24 VDC base power supply, make sure you calculate the power budget. Exceeding the power budget can cause unpredictable system operation that can lead to a risk of personal injury or damage to equipment.

The F4–08DA–1 module has a removable connector to make wiring easier. Simply loosen the retaining screws and gently pull the connector from the module. The diagram shows separate module and loop supplies for channel 8. If you desire to use only one field-side supply, just combine the supplies' positive terminals into one node, and remove the loop supply. **Removable Connector**

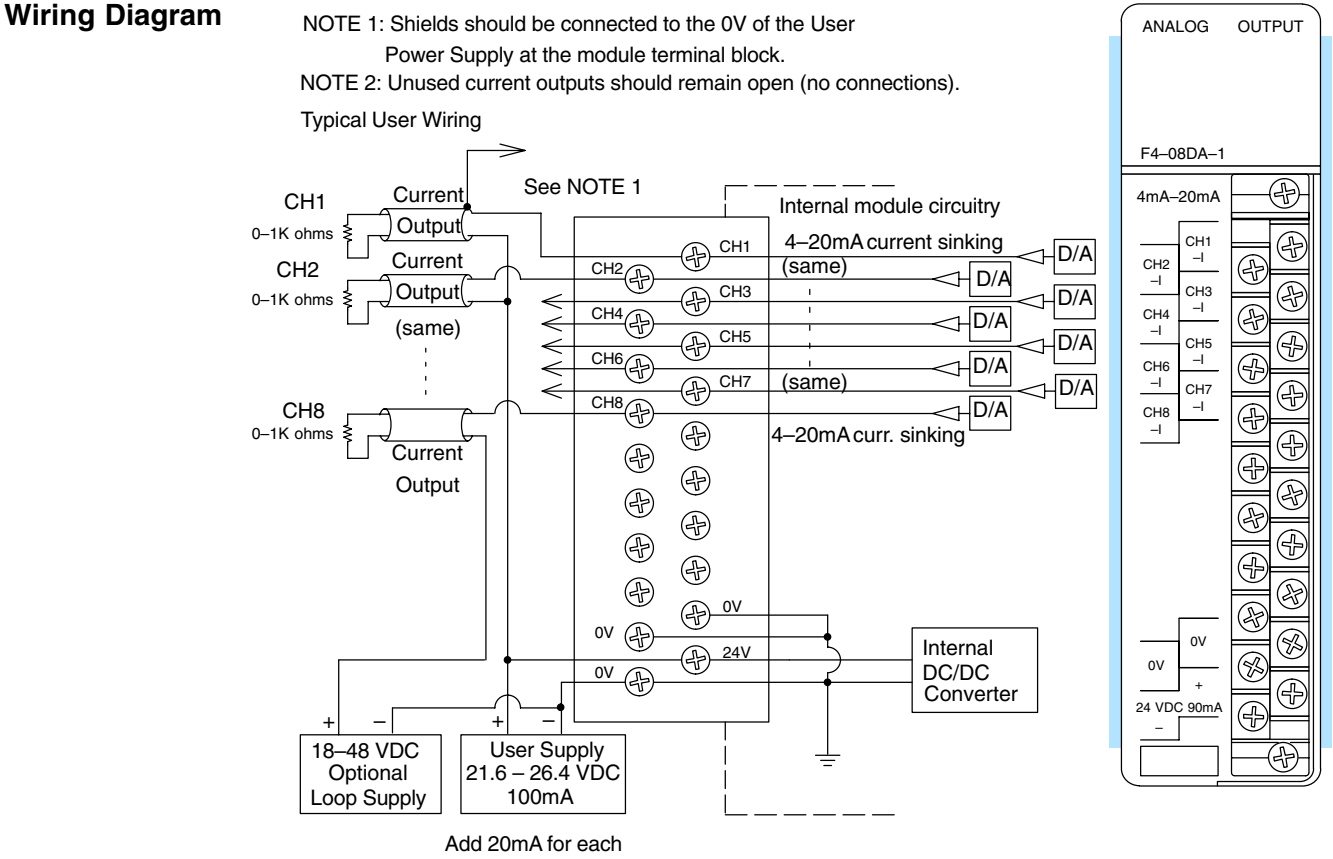

4–20mA loop powered from this supply.

## **Module Operation**

**DL430 Special Requirements**

Even though the module can be placed in any slot, it is important to examine the configuration if you are using a DL430 CPU. As you'll see in the section on writing the program, you use V-memory locations to send the analog data. As shown in the following diagram, if you place the module so the output points do not start on a V-memory boundary, the instructions cannot access the data.

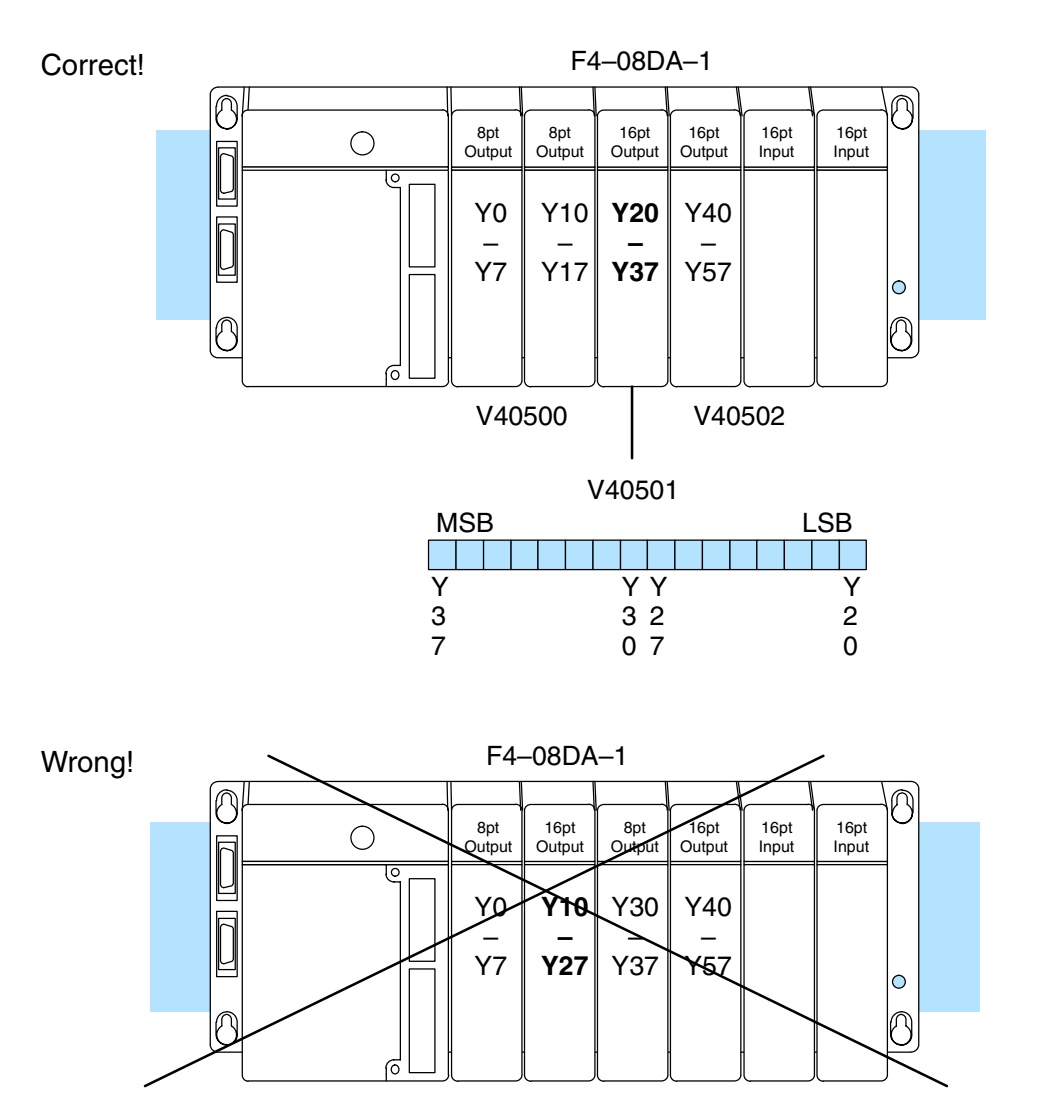

Data is split over two locations, so instructions cannot access data from a DL430.

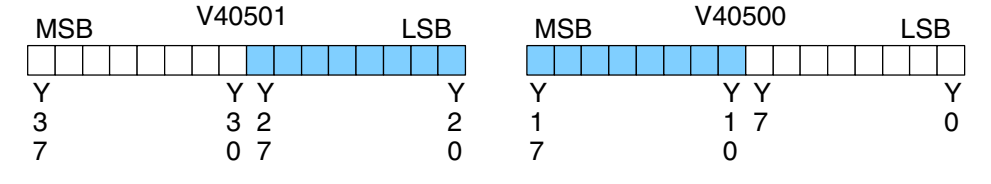

8-Ch. Analog Output 8-Ch. Analog Output F4–08DA–1

**15–7**

Before you begin writing the control program, it is important to take a few minutes to understand how the module processes and represents the analog signals.

The F4–08DA–1 module allows you to update the channels in any order. Your control program determines which channels get updated on any given scan. A typical ladder program will update one channel per CPU scan. So, all eight channels can be updated every eight scans. With a DL440 or DL450 CPU, you can use Immediate instructions to update all eight channels in the same scan (we'll show you how to do this later).

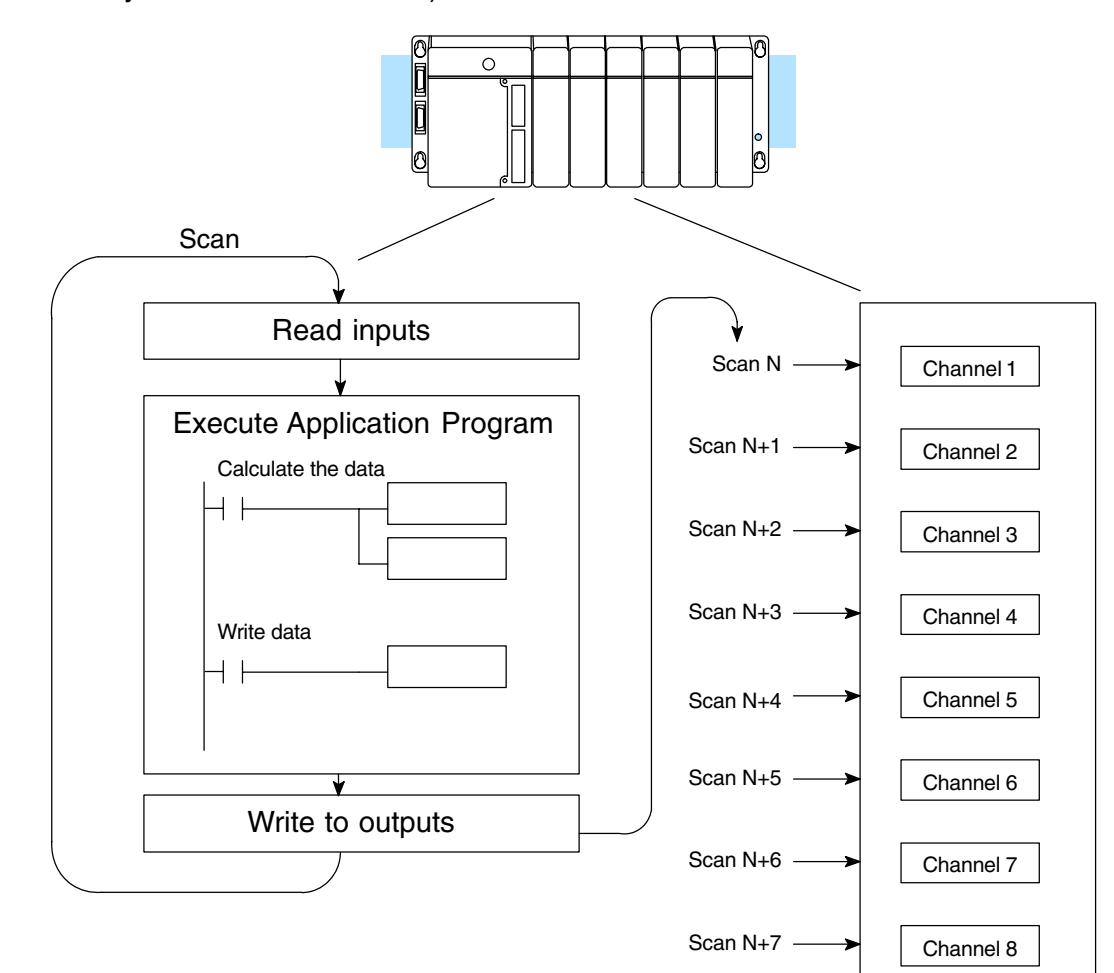

F4-08DA-1<br>8-Ch. Analog Output 8-Ch. Analog Output F4–08DA–1

Scan N+8  $\longrightarrow$  Channel 1

**Channel Scanning Sequence**

You may recall the F4–08DA–1 module requires 16 discrete output points from the CPU. These points provide: **Output Bit Assignments**

- $\bullet$ The digital representation of one analog signal per scan.
- $\bullet$ Identification of the channel that is to receive the data.
- $\bullet$ Output enable control for all channels.

Since all output points are automatically mapped into V-memory, it is very easy to determine the location of the data word that will be assigned to the module.

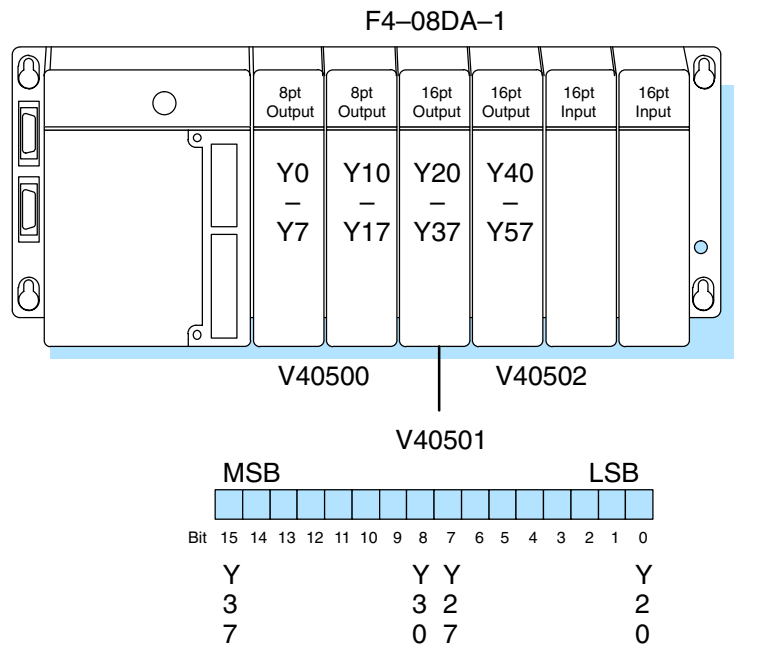

Within this V-memory location the individual bits represent specific information about the channel selected and the analog signal.

Output bits 12, 13, and 14 of the data word are the channel select outputs. They are binary encoded to select the channel from 1 to 8 that will be updated with the data.

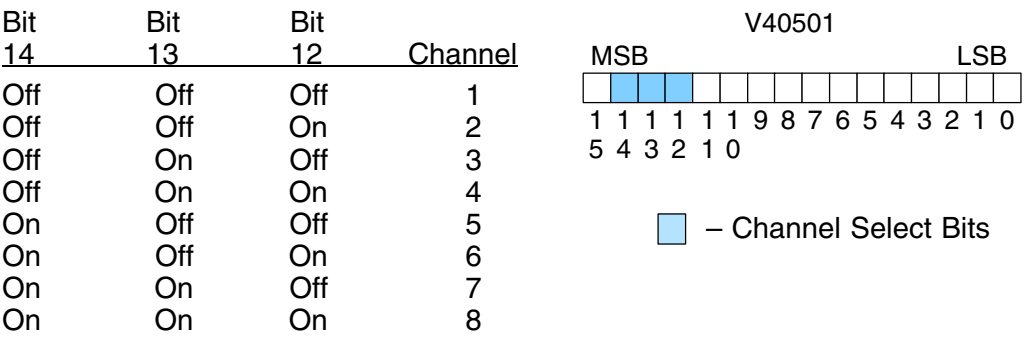

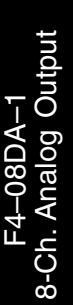

**Channel Select**

**Bits**

1 5

Output bit 15 is the Output Enable control bit for all eight channels. When the bit is off, all eight channel output currents decrease to their lowest level, which is 4 mA for connected loads. Disabling the outputs also clears all eight output data registers. To resume analog output levels, first the Output Enable control bit must turn on. Then, the CPU must write new data to each channel to restore the output current for that channel. **Output Enable** 

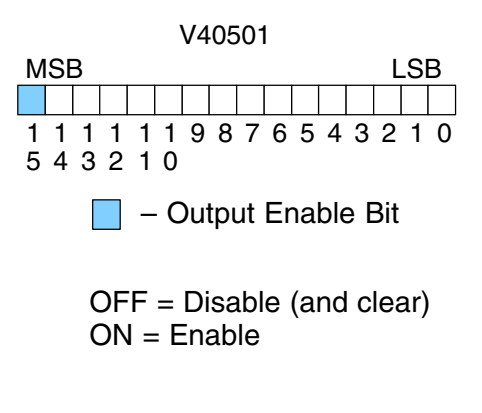

V40501 MSB LSB

**15–9**

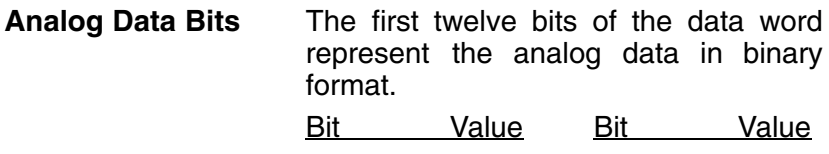

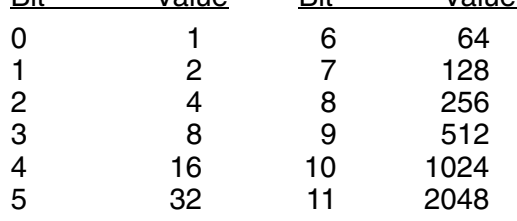

**Module Resolution**

**Bit**

Since the module has 12-bit resolution, the analog signal is made of 4096 counts ranging from  $0-4095$  ( $2^{12}$ ). For the 4 to 20 mA scale, sending a 0 produces a 4 mA signal, and 4095 gives a 20 mA signal. This is equivalent to a binary value of 0000 0000 0000 to 1111 1111 1111, or 000 to FFF hexadecimal. The graph to the right shows the linear relationship between the data value and output signal level.

Each count can also be expressed in terms of the signal level by using the equation shown. The following table shows the smallest signal change that occurs when the digital value is increased by 1 LSB.

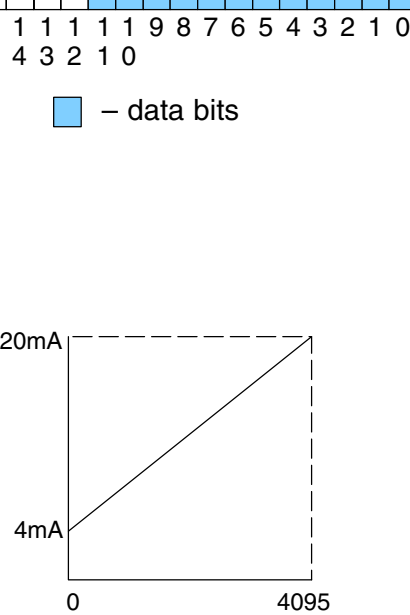

Resolution = 
$$
\frac{H - L}{4095}
$$

 $H = h$ igh limit of the signal range  $L =$  low limit of the signal range

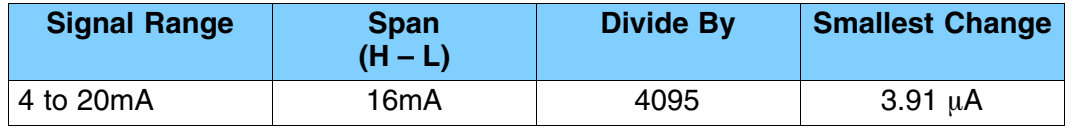

## **Writing the Control Program**

**Update Any Channel**

As mentioned earlier, you can update any channel per scan using regular I/O instructions, or any number of channels per scan using Immediate I/O instructions. The following diagram shows the data locations for an example system. You use the channel select outputs to determine which channel gets updated (more on this later).

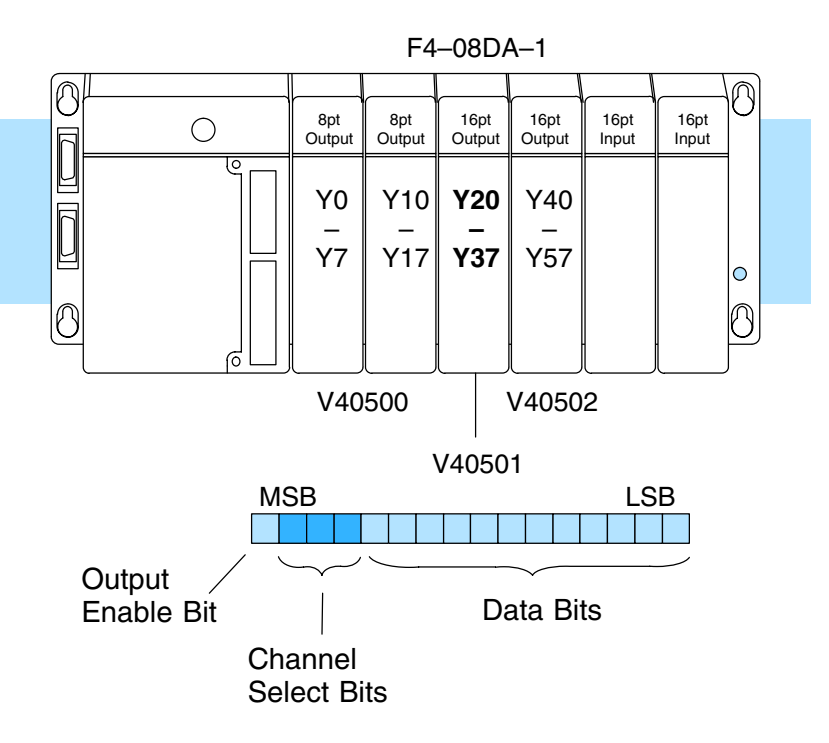

#### **Calculating the Digital Value**

Your program has to calculate the digital value to send to the analog module. There are many ways to do this, but most applications are understood more easily if you use measurements in engineering units. This is accomplished by using the conversion formula shown.

You may have to make adjustments to the formula depending on the scale you choose for the engineering units.

Consider the following example which controls pressure from 0.0 to 99.9 PSI. By using the formula, you can easily determine the digital value that should be sent to the module. The example shows the conversion required to yield 49.4 PSI. Notice the formula uses a multiplier of 10. This is because the decimal portion of 49.4 cannot be loaded, so you adjust the formula to compensate for it.

$$
A = U \frac{4095}{H - L}
$$

- $A =$  analog value  $(0 4095)$
- $U =$  engineering units
- $H = h$ igh limit of the engineering unit range
- $L =$  low limit of the engineering unit range

$$
A = 10U \frac{4095}{10(H-L)}
$$

$$
A = 494 \frac{4095}{1000 - 0}
$$

$$
A = 2023
$$

Here is how you would write the program to perform the engineering unit conversion. This example assumes you have calculated or loaded the engineering unit value and stored it in V3000. Also, you have to perform this for all eight channels if you are using different data for each channel.

**NOTE:** The DL405 offers various instructions that allow you to perform math operations using binary, BCD, etc. It's usually easier to perform any math calculations in BCD and then convert the value to binary before you send the data to the module. If you are using binary math, you do not have to include the BIN conversion.

![](_page_10_Figure_3.jpeg)

### **V-Memory Registers**

The ladder program examples that follow occasionally use certain V-memory register addresses in the CPU that correspond to 16-bit Y output modules. Use the table below to find the V-memory address for the particular slot of your analog module. See Appendix A for additional addresses available in the DL450 CPU.

![](_page_10_Picture_217.jpeg)

**15–11**

![](_page_10_Figure_8.jpeg)

#### **Sending Data to One Channel**

The following programs show you how to update a single channel. Notice the DL430 CPU requires a slightly different program than the DL440/DL450 CPUs. Since the DL430 does not support the OUTF instruction, the program must be modified to make sure the channel select bits are not accidentally changed by the data in the accumulator. These examples assume you already have the data loaded in V3001.

![](_page_11_Picture_3.jpeg)

![](_page_11_Picture_343.jpeg)

 $\overline{\bm{J}}$ **430 440 450** $\overline{\bm{J}}$  $\overline{\bm{J}}$ 

![](_page_11_Figure_6.jpeg)

LD instruction loads the data for channel 1 into ccumulator. Since SP1 is used, this rung matically executes on every scan. You could use an X, C, etc. permissive contact.

BIN instruction converts the accumulator data hary (you must omit this step if you've already erted the data elsewhere).

OUTF sends the 12 bits to the data word. Our nple starts with Y20, but the actual value depends e location of the module in your application.

![](_page_11_Picture_344.jpeg)

![](_page_11_Picture_345.jpeg)

on Y37 to enable all eight output channels.

The LD instruction loads the data for channel 1 into the accumulator. Since SP1 is used, this rung automatically executes every scan. You could also use an X, C, etc. permissive contact.

The BIN instruction converts the accumulator data to binary (you must omit this step if you've already converted the data elsewhere).

The ANDD instruction masks off the channel select bits to prevent an accidental channel selection.

The OUT instruction sends the data to the module. Our example starts with V40501, but the actual value depends on the location of the module in your application.

![](_page_11_Picture_346.jpeg)

![](_page_11_Picture_347.jpeg)

Turn on Y37 to enable all eight output channels.

The first two sequencing examples, examples 1 and 2, are fairly simple and will work in almost all situations. We recommend these for new users. They use control relays C1 through C8 as index numbers corresponding to the channel updated on any particular scan. At the end of each scan, only one control relay C1 through C8 is on. On each subsequent scan, the next control relay energizes. The channel sequencing automatically begins with channel 1 on the first scan, or after any disruption in the logic. You must use example 2 with DL430 CPUs. Either example will work with DL440 or DL450 CPUs.

The next two examples, 3 and 4, are slightly more complex. However, they do not depend on the use of control relays to provide channel sequencing. Instead, they use function boxes to increment a channel pointer value in V-memory. Then, other instructions perform bit manipulations to position the channel select bits properly in the output word to the module. You must use example 4 with DL430 CPUs. Either example will work with DL440 or DL450 CPUs.

In the fifth example, we show you how you can update all eight channels in the same scan with DL440 and DL450 CPUs. However, this can increase the scan time and you may not always need to update all eight channels on every scan.

In the last example, we show you how you can update a single channel during the scan with DL440 and DL450 CPUs using the Immediate instructions.

**15–13**

#### **Sequencing Example 1, DL440/450**  $\times$   $\sqrt{2}$ **430 440 450**

The following program example shows how to send digital values to the module when you have more than one channel. This example assumes you have already loaded the data according to the following table. It is important to use the rungs in the order shown for the program to work. This example will not work with DL430 CPUs.

![](_page_13_Picture_238.jpeg)

![](_page_14_Figure_2.jpeg)

## **15–16** F4–08DA–1 8-Ch. Analog Current Output

![](_page_15_Figure_1.jpeg)

#### **Sequencing Example 2, DL430** - - - **430 440 450**

Since the DL430 does not support the OUTF instruction, the previous program must be modified to make sure the channel select bits or the output enable bits are not accidentally changed by the data in the accumulator. Replace the "Output the Data" rung in the middle of Example 1 with the new rung below. Be sure to retain the original order of the rungs shown in Example 1 for the program to work. This example will also work with DL440 and DL450 CPUs.

![](_page_16_Figure_4.jpeg)

#### **Sequencing Example 3, DL440/450**  $\times$   $\sqrt{2}$ **430 440 450**

The following program example shows how to send digital values to the module when you have more than one channel. This example works only for DL440 and DL450 CPUs. It assumes you are using the following data locations.

![](_page_17_Picture_262.jpeg)

The channel index is stored in V1500. It varies from 0 to 7, pointing to channels as shown:  $0 - Ch. 1$ ,  $1 - Ch. 2$ , and  $7 - Ch. 8$ . This example assumes V1500 is initialized to "0" earlier in the program.

This example program updates one channel during each scan. The program comments for this portion also shows the accumulator status at each step. The last portion of the program increments the channel index number and resets it after eight scans.

![](_page_17_Figure_6.jpeg)

![](_page_18_Figure_1.jpeg)

**15–19**

#### **Sequencing Example 4, DL430** - - - **430 440 450**

The following program example shows how to send digital values to the module when you have more than one channel. This example works for DL430, DL440 or DL450 CPUs. It assumes you are using the following data locations.

![](_page_19_Picture_296.jpeg)

The channel index is stored in V1500. It varies from 0 to 7, pointing to channels as shown:  $0 - Ch. 1$ ,  $1 - Ch. 2$ , and  $7 - Ch. 8$ . This example assumes V1500 is initialized to "0" earlier in the program.

The first portion of the program updates one channel during each scan. The program comments show the accumulator status at each step. The last portion of the program increments the channel index number and resets it after eight scans.

![](_page_19_Figure_6.jpeg)

![](_page_20_Figure_2.jpeg)

#### **Updating all Channels in a Single Scan, DL440/450**

 $\times$   $\sim$   $\sim$ **430 440 450**

![](_page_21_Picture_3.jpeg)

By using the Immediate instructions found in the DL440 and DL450 CPUs, you can easily update all eight channels in a single scan. Before choosing this method, remember it slows CPU scan time (approximately 12 mS). To minimize this impact, change the SP1 (Always On) contact to an X, C, etc. permissive contact that only updates the channels as required. This example assumes you already have the data loaded in V3000 to V3007 for channels 1 to 7 respectively.

**NOTE:** This program will not work in a remote/slave arrangement. Use one of the programs shown that reads one channel per scan.

#### **OUT** V1401 SP1 LD K8000 LDA O3000 The LD instruction loads the data into the accumulator. The constant K8000 represents channel 1 selected, Output Enable bit is on. We store the channel index pointer in V1401. The program increments this in each pass, resetting it after eight scans. **Initialize the Immediate Analog Output Pointers OUT** V1402 The Load Address instruction takes the octal 3000 and converts it to hex, then puts it in the accumulator. V3000 is the location which contains the data for channel 1. V1402 contains the pointer for channel 1 to 8 data.

The following FOR–NEXT loop updates all eight channels in a single scan.

![](_page_21_Figure_8.jpeg)

**Updating all Channels in a Single Scan, Continued**

![](_page_22_Picture_3.jpeg)

Now we increment the Immediate Analog Output Pointers for the channel, before the next pass through the FOR–NEXT loop.

#### **Increment Immediate Analog Output Pointers**

LD V1401 SP1<br>
I INCB V1402 ADDB K<sub>1000</sub> Increment the analog output data pointer. OUT V1401 Save the incremented channel index value for the next pass through the FOR–NEXT loop. Load the curent channel index count into the accumulator. Add 1000 hex to the channel index value, since the channel select field is in the most significant four bits. Here is the end of the FOR–NEXT loop.

![](_page_22_Figure_7.jpeg)

 $(NEX)$  Execute the loop above the number of times specified in the FOR instruction.

**Updating a Single Channel During a Scan, DL440/450**

![](_page_23_Picture_2.jpeg)

You can also update just a single channel during a ladder logic scan by using the Immediate instructions found in the DL440 and DL450 CPUs. By removing the FOR–NEXT rungs and a couple of other rungs, we create the example below. This example assumes the data is already loaded in V1401.

![](_page_23_Figure_4.jpeg)

#### **Analog and Digital Value Conversions**

Sometimes it is helpful to be able to quickly convert between the voltage or current signal levels and the digital values. This is especially useful during machine startup or troubleshooting. The following table provides formulas to make this conversion easier.

![](_page_23_Picture_277.jpeg)

For example, if you need an 9mA signal level, you would use the following formula to determine the digital value that should be stored in the V-memory location that contains the data.

$$
D = \frac{4095}{16} (A-4)
$$
  

$$
D = \frac{4095}{16} (9mA-4)
$$
  

$$
D = (255.94) (5)
$$
  

$$
D = 1280
$$